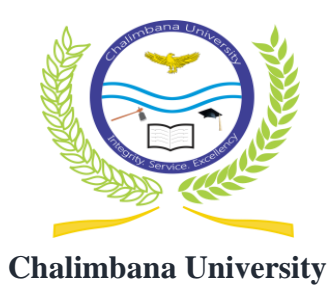

### ICT DEPARTMENT

## **STUDENT INTERNAL MEMORANDUM**

To: ALL Students

From: ICT Department

Att: Assistant Registrar

Date: 2<sup>nd</sup> November, 2021

All students are required to log into the student portal and register your courses; To access the student portal, go to the Chalimbana university web site: [www.chau.ac.zm](http://www.chau.ac.zm/) and click on Portal then choose student portal. Login using your Computer Number (Student ID) as username and password

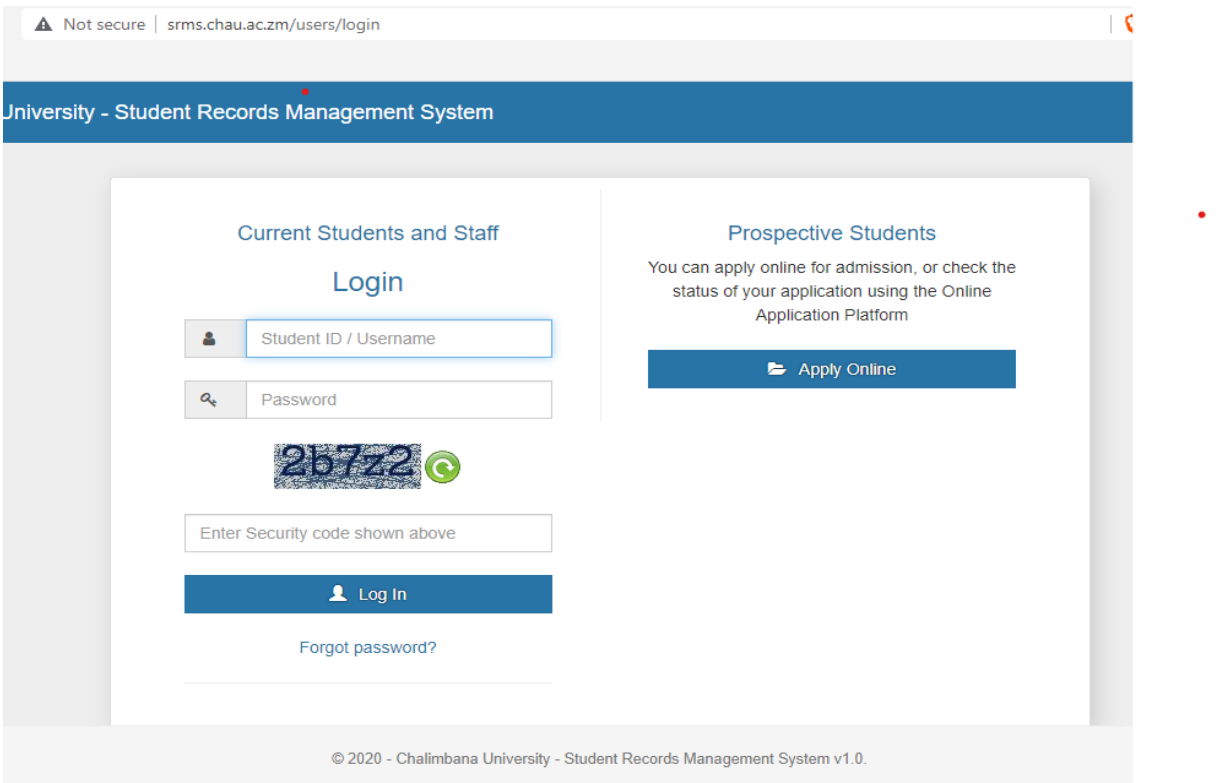

On your student portal click on "**My registration"** and register yourself by selecting the courses your taking.

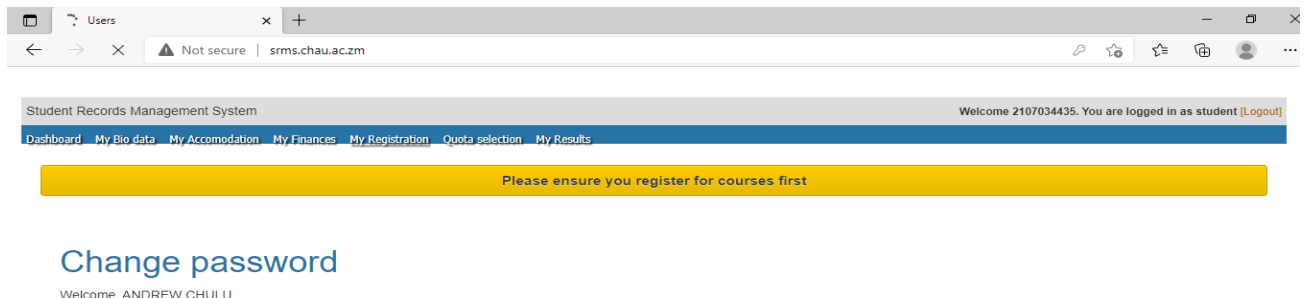

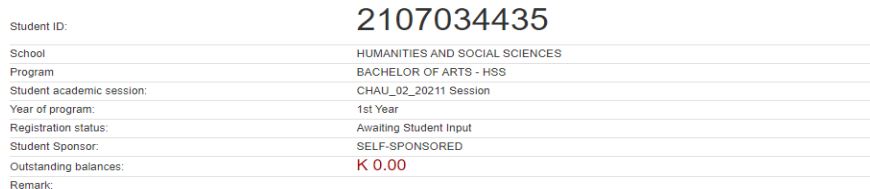

# After selecting, click "**Submit for approval"**

#### .<br>Dashboard \_\_My\_Bio\_data \_\_My\_Accomodation \_\_My\_Finances \_\_My\_Registration \_\_Quota\_selection \_\_My\_Results

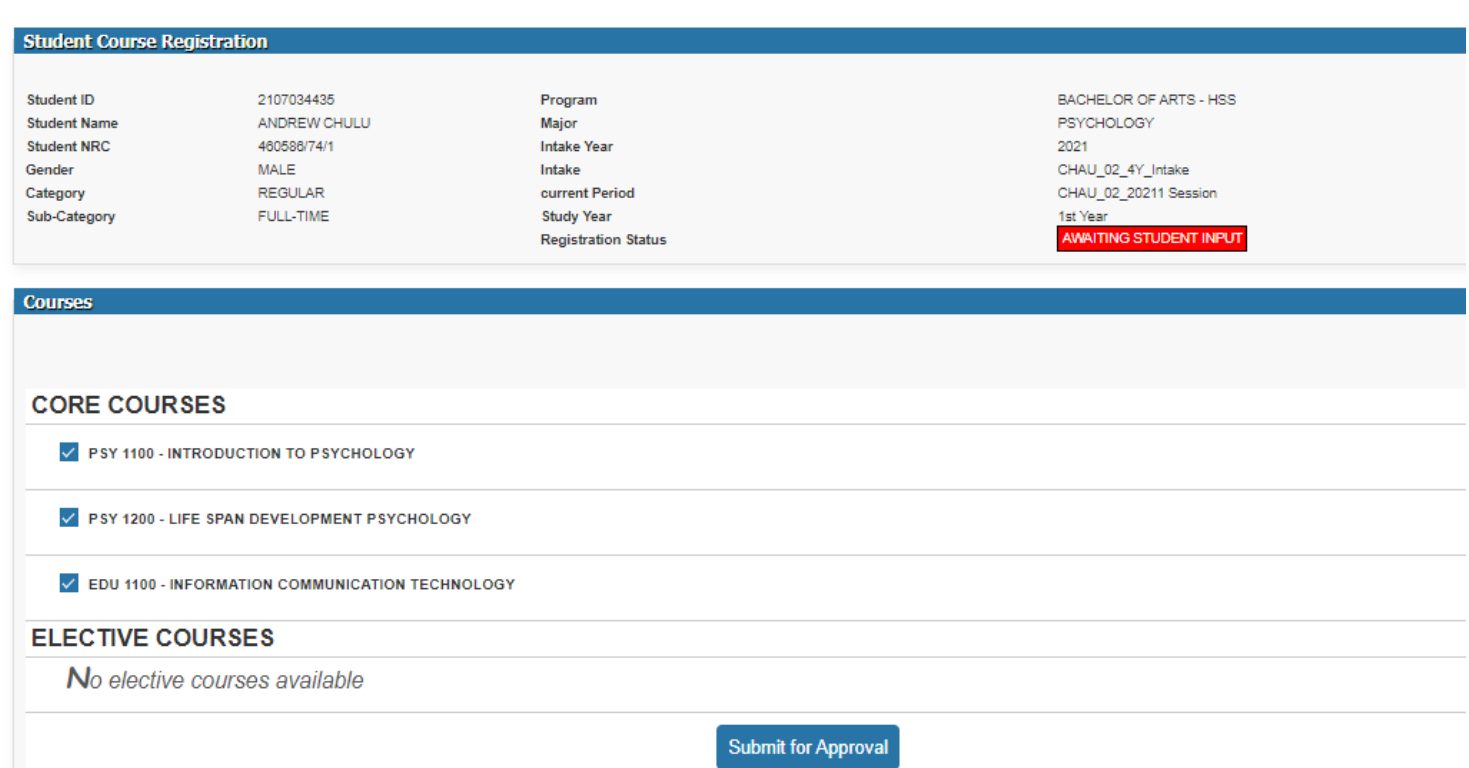

For any technical problems and missing courses, visit ICT center.

## **NOTE: Make sure you change your password**

Thank You